# 欢迎使用

亲爱的用户,感谢您选择我们的产品。为了您能够更好的使用 我们的产品,请您在使用前仔细阅读本说明书。

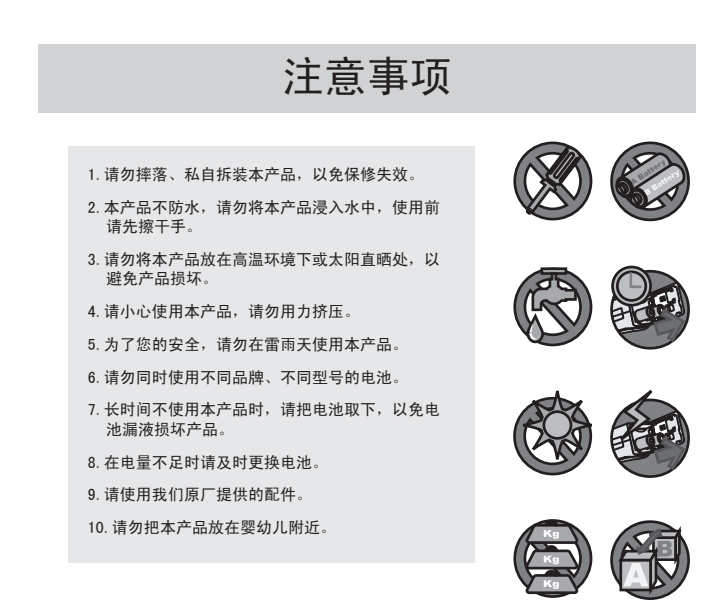

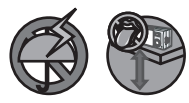

目录

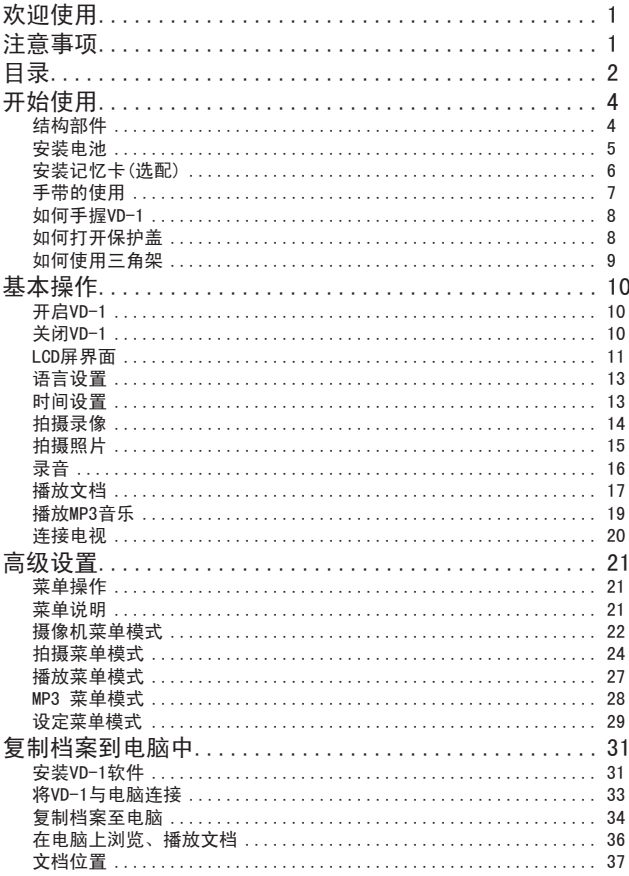

目录

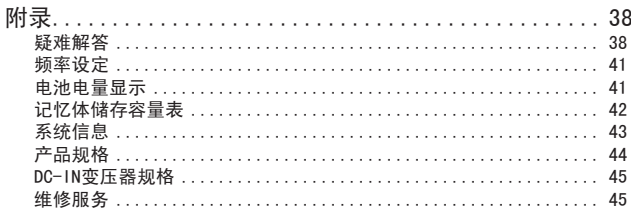

# 开始使用

## 结构部件

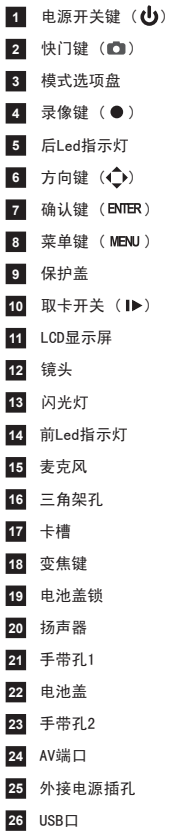

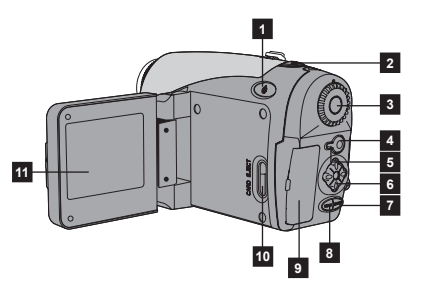

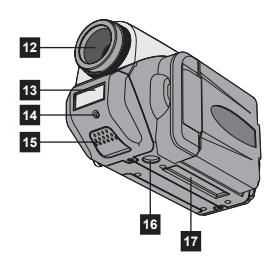

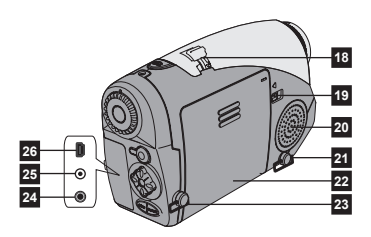

● 安装电池

1 把电池盖锁向右拨,打开 电池盖锁。然后把电池盖 向下推。

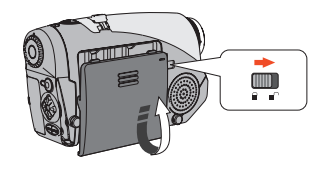

2 按电源箱中所示的正负<br>极,将4节AA电池装入。

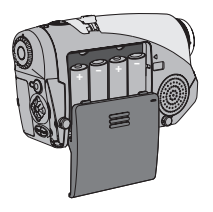

 $3$  电池装完后, 请把电池盖 装上,并用电池盖锁锁住 电池盖。

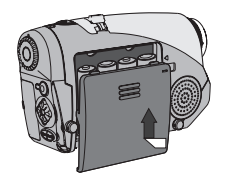

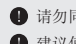

● 请勿同时使用不同品牌、不同型号的电池。 **4 建议使用1600mAh以上的镍氢充电电池。** 

安装记忆卡(选配)

VD-1内置有16MB的Flash内 存。同时它也支持8MB—5GB TypeI/II类型的CF卡或 Microdrive等记忆卡。

注意:请先插卡再开机。

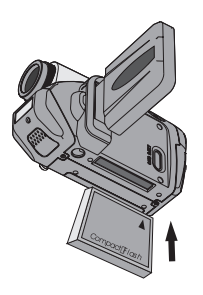

取卡时,请先打开LCD液晶 屏,然后将取卡键往上推,记 忆卡便会自动弹出。

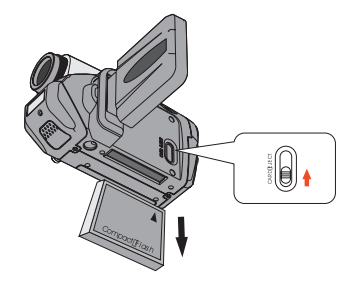

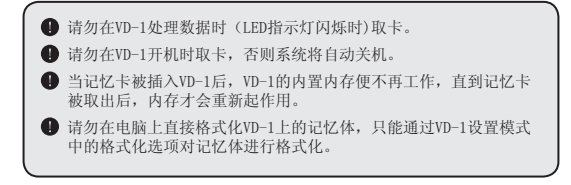

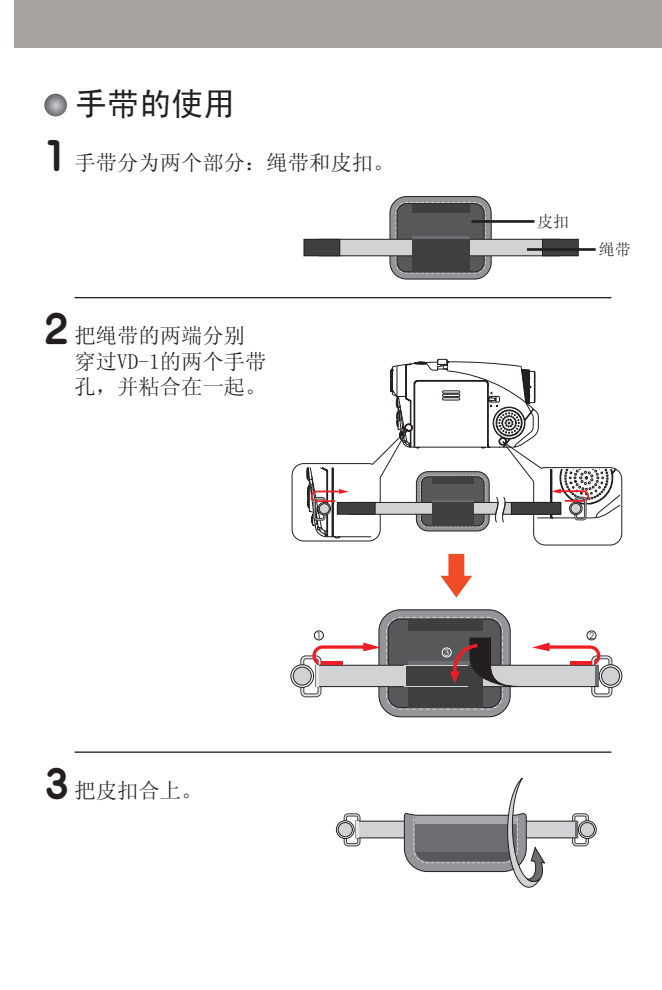

● 如何手握VD-1

如下图用手带套住右手。

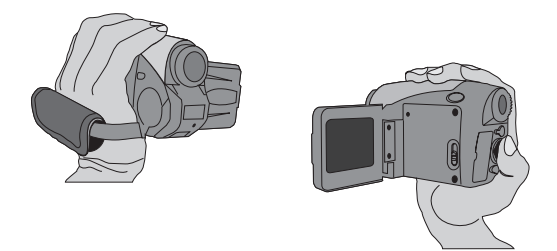

#### ● 如何打开保护盖

与电脑或电视连接前,请先打开保护盖。(如下图) 在连接完后,请将保护盖合上。

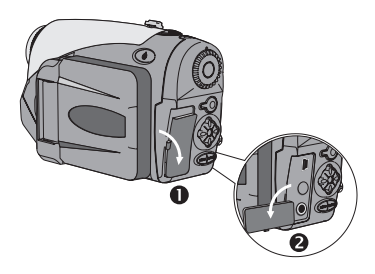

# ● 如何使用三角架

装上三角架后可以使您的拍摄更稳定,方便您进行自拍。

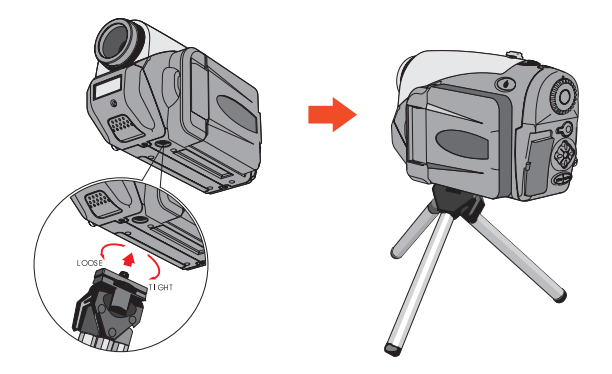

基本操作

### **●开启VD-1**

按住电源开关键约一秒钟,VD-1便可开启。

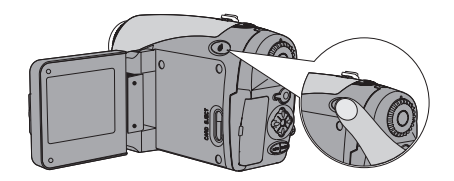

**■** 如果您按了电源开关键后VD-1仍无法开机, 请检查:

- 1. 电池是否安装。
- 2. 电池的电量是否充足。
- 3. 电池的正负极是否安装正确。

#### **●关闭VD-1**

按住电源开关键约一秒钟, VD-1便被关闭。

#### LCD屏界面

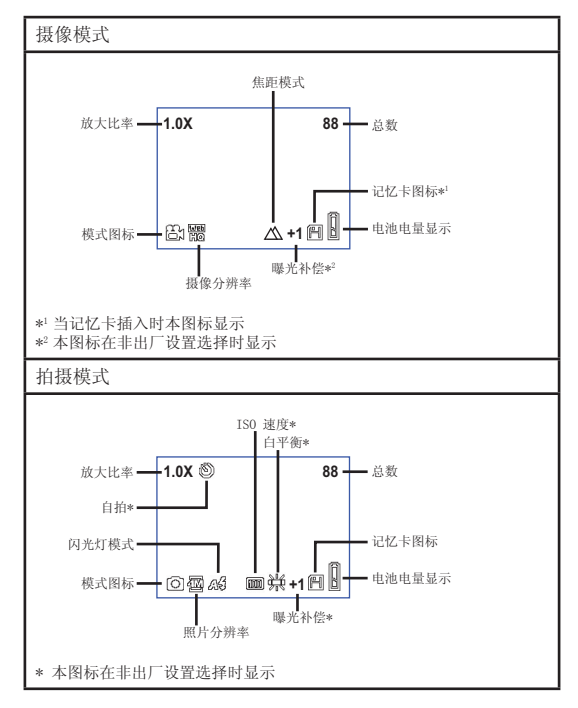

### LCD屏界面 (续)

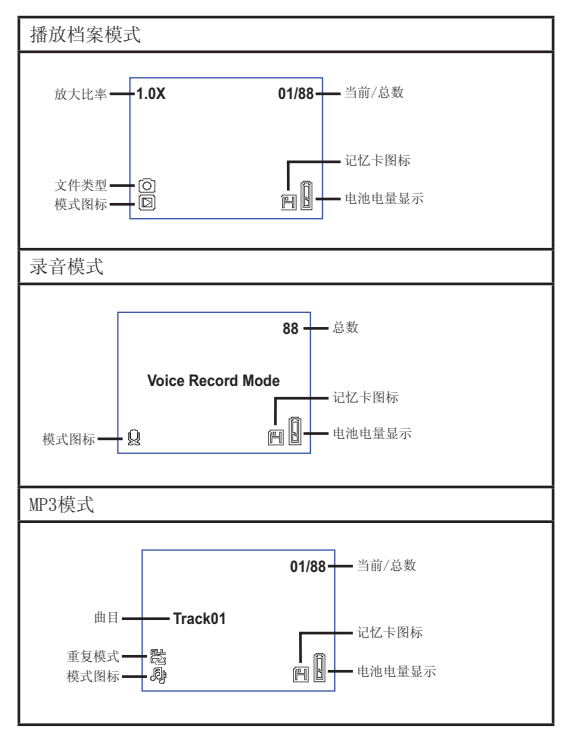

#### 语言设置

当你开启摄像机时,相机界面语言非您本地的语言,您可以按照下面 的方法设置语言:

1 开启摄像机,模式选项盘选择 (♥)模式。

- 2 用左右方向键选择 (P), 用确认键选定。
- 3 用左右方向键选择,用确认按键选定适合您的语言。

#### ●时间设置

选择现在的时间以便保存正确的信息。 你可以按照下面的方法进行设置:

1 开启摄像机,模式选项盘选择(Y)模式。

 $2$  用左右方向键选择 $\odot$ , 用确认键选定。

 $3$  用上下方向按键调节数值, 用确认 键选定。完成之后,时间和日期将 被记录。

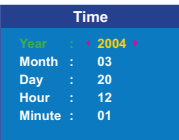

拍摄录像

1 将模式选项盘拨至录像模式 (△)。

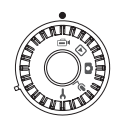

2 按一下录像键开始录 像。

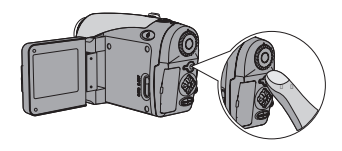

3 在录像时您可以拨动变焦键进行 数码变焦或按快门键调整焦距。

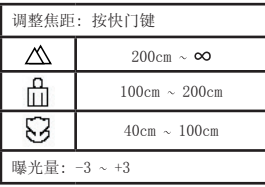

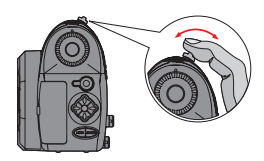

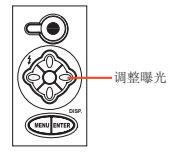

4 再按一下录像键停止录像。

# 拍摄照片

1 将模式选项盘拨至拍照模式 (△)。

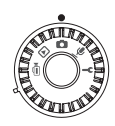

2 在拍照前您可以先进行数码变 焦。

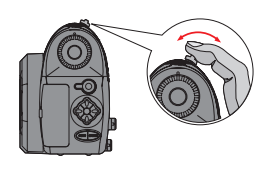

3 如果您所在的环境光线不佳 时,您可以按左方向键选择闪 光灯模式或调整曝光量。

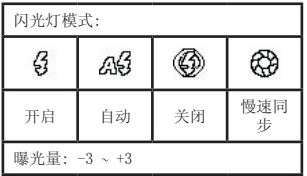

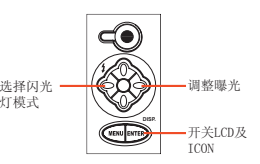

4 半按快门键自动对焦,然后全<br> 按快门键拍照。

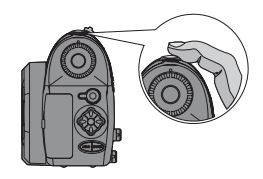

# 录音

1 将模式选项盘拨至录音模式 (业)。

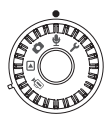

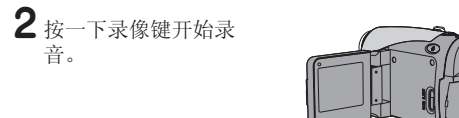

3 再按一下录像键停止录 音。

# 播放文档

1 将模式选项盘拨至播放模式 (回)。

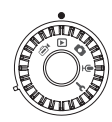

# 2 全屏模式操作:

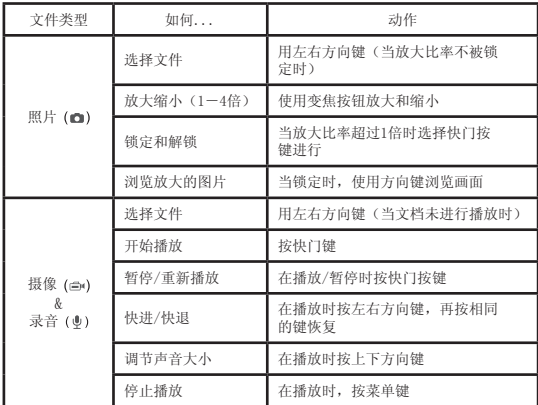

# 播放文档 (续)

3 索引模式操作:

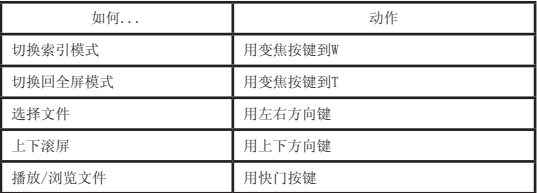

播放MP3音乐 

**●** 当您播放mp3时, 你需要先下载mp3到摄像机里面, 请看31页的连接 电脑的细节,和37页将摄像机当作移动磁盘。

# 1 打开摄像机选择模式选项盘到播放模式(□)

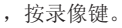

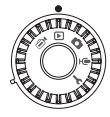

#### 2MP3操作:

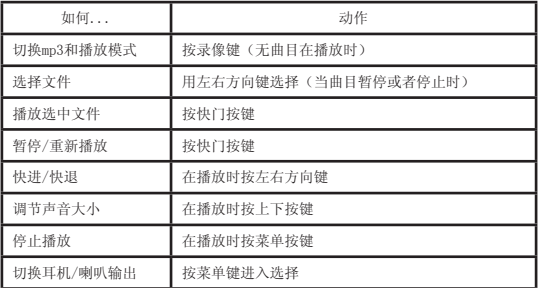

MP3播放30秒之后会自动进入省电模式,LCD会关闭。此时按任意按 键会开启LCD,再按确认键会解锁。

#### ● 连接电视

VD-1可以通过视频输出直接与电视连接。在电视上播放所 拍的录像、照片、录音等文档,并且也可以直接通过电视 浏览拍摄录像、照片。

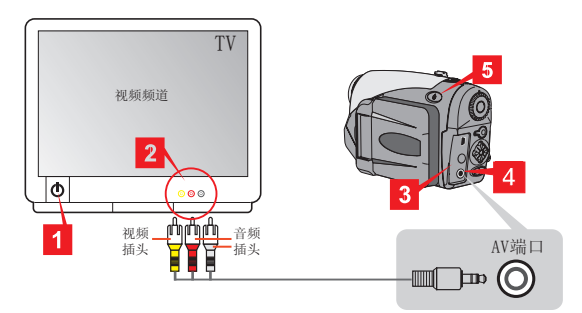

- 1 打开电视并调到视频频道。
- 2 将视频插头与音频插头分别插入电视的视频和音频端口 中。
- $3$  打开VD-1上的保护盖。
- 4 把视频线的另一端插入VD-1的AV端口中。
- 5 开启VD-1 → 模式选项盘选择 ( $\frac{1}{2}$ ) 模式 → 电视 → 电 视输出 → 选择开启。

**4 回复VD-1屏幕显示**: 模式选项盘选择 (♥) 模式 → 电视 → 电视输 出 → 选择关闭。

高级设置

#### ● 菜单操作

菜单选项提供了精细调节您的摄像机的选项,下面的表格 将告诉您操作细节。

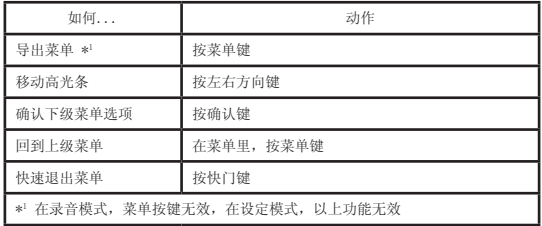

#### ● 菜单说明

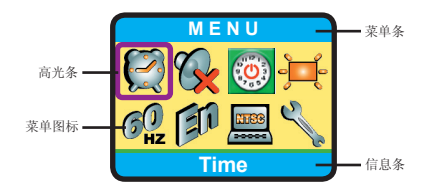

## 摄像机菜单模式

开关 → 模式选项盘选择摄像模式 ( → 按菜单按键

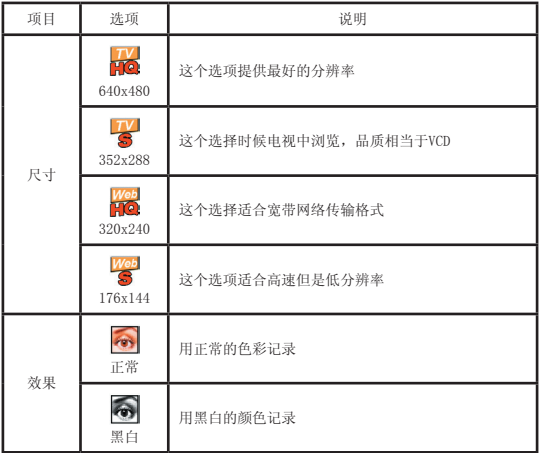

# 摄像机菜单模式 (续)

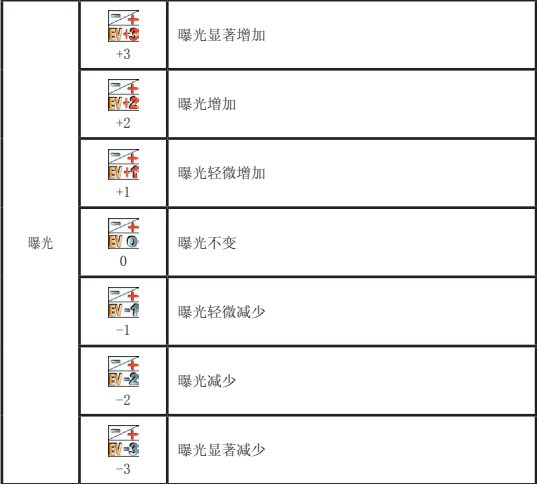

#### ● 拍摄菜单模式

开机 → 选择模式选项盘到拍摄模式 (□) → 按菜单按键

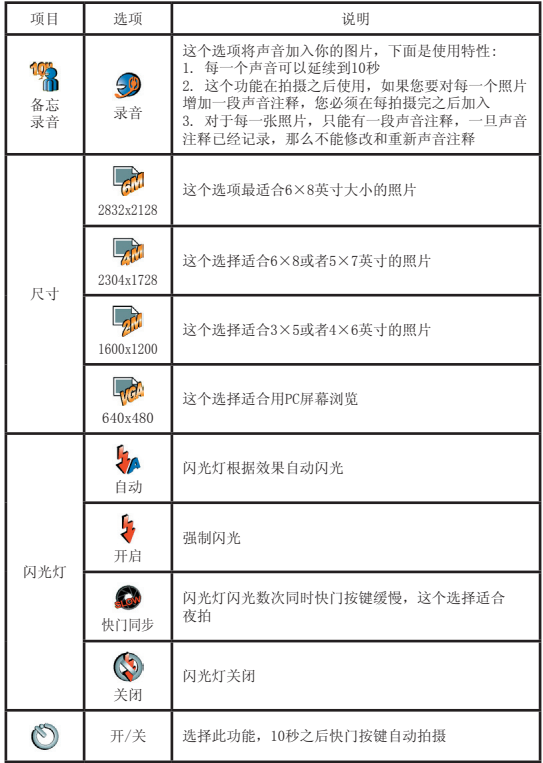

# 拍摄菜单模式 (续)

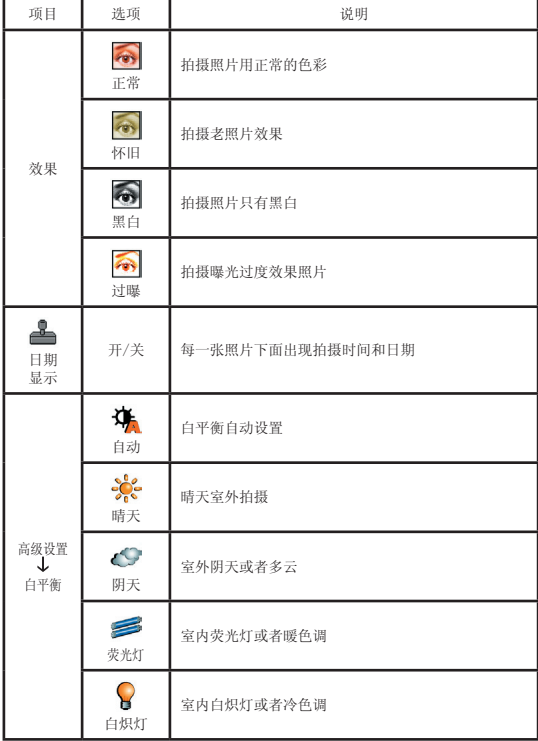

# 拍摄菜单模式 (续)

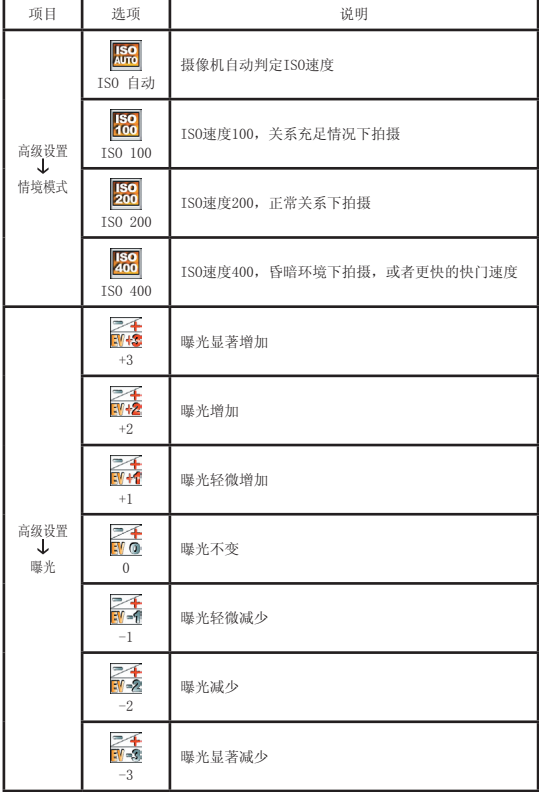

## ● 播放菜单模式

开机 → 设定选项盘到播放模式 (回) → 按菜单按键

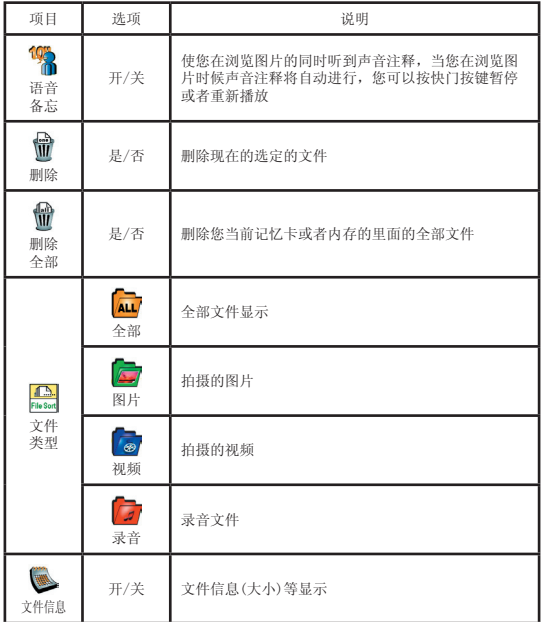

#### ●MP3 菜单模式

开机 → 设定模式选项盘选择播放模式 (回) → 按录像 键 → 按菜单键

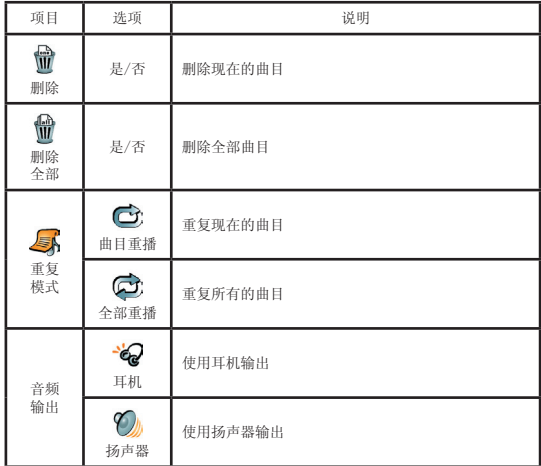

### 设定菜单模式

开机 → 设定模式选项盘选择设定模式 (♥)

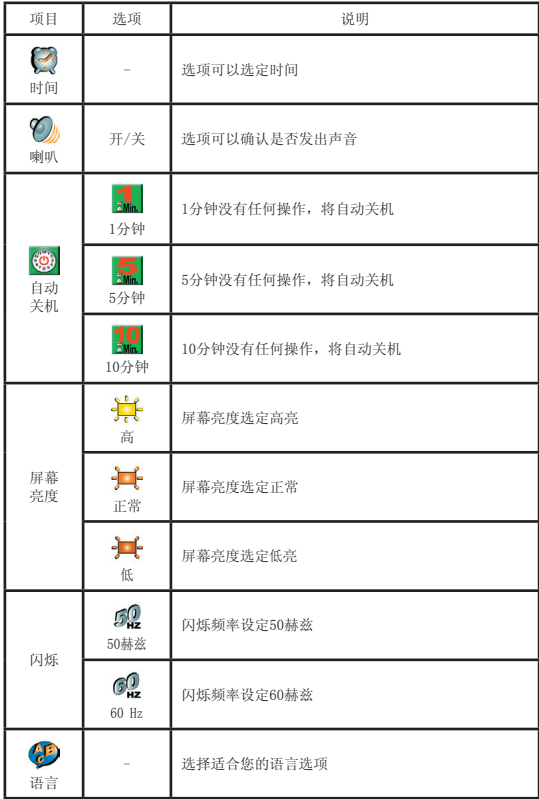

# 设定菜单模式 (续)

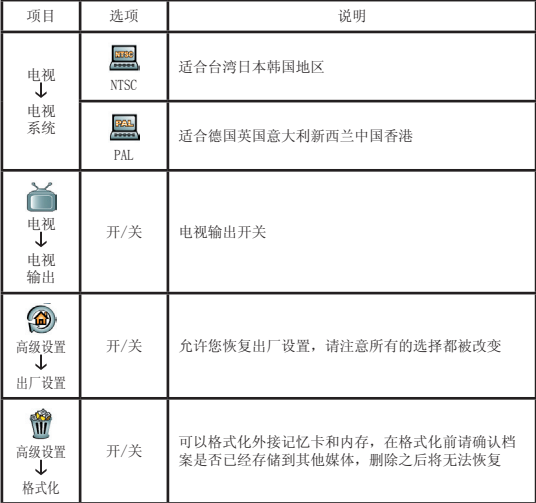

# 复制档案到电脑中

#### ● 安装VD-1软件

您的电脑需要先安装驱动程序,才能够播放VD-1所拍文 档。安装步骤如下:

1 开启电脑电源, 将所附驱动光盘放入电脑光驱中。

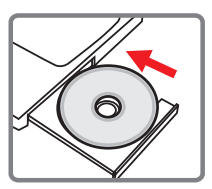

**A** 此时请勿插入USB线。

关闭电脑中其他所有正在执行的软件。

 如果放入光盘后,安装程序无自动启动,请双击桌面上[我的电 脑]进入光盘,然后执行[autorun.exe]安装程序。

2 单击"VD-1 Driver"开始安装驱动程序。

■ Windows 2000用户请注意: 在驱动程序安装过程中,电脑系统可有会出现两次以上的警告信 息。此时请选择[是]继续安装。VD-1与Windows 2000完全兼容。

#### ● 安装VD-1软件 (续)

- 3 安装程序会出现并自动开始安装,请按[下一步]继续。根 据电脑提示完成安装。
- 4 驱动程序安装完成后,程序会提示您安装Windows Media Player Codecs软件。假如您不确定是否已安装过此软 件,请按[是]继续,并根据提示完成安装。
- 5 Windows Media Player Codecs安装完成后, 程序会提示 问您是否要安装[Diect X 8.0]以上版本。假如您尚未安 装或不确定是否安装过,请按[是]继续。

 您的电脑中必须安装[Windows Media Player Codecs]以及[Direct X 8.0]以上版本才能在电脑上观看所拍录像。

6 安装完成后,您可能需要重新启动电脑才能启用驱动程 序。

#### ● 将VD-1与电脑连接

1 开启电脑电源,将USB线 连接至您电脑的USB槽。 请确认连线接头与电脑插 孔连接妥当。

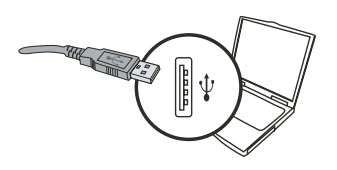

2 将USB连接线另一端接到 VD-1的USB插孔即可。 此时如VD-1未开启,请确认 电池是否确实安装。

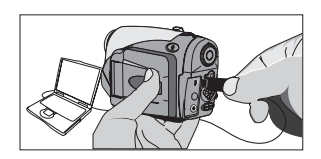

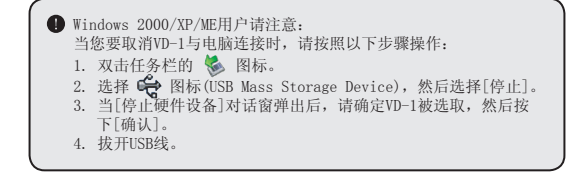

● 复制档案至电脑

1 此步骤因操作系统不同而有所差异: Windows XP用户:

当VD-1连接到您的电脑之后,会出现 如右图的对话视窗。请选择[打开文 件夹以查看文件]并点击[确认]。

Windows 2000/ME/98SE用户:

请双击桌面上[我的电脑]。您的电脑 中应该会多出一个可移动磁盘的图 标,请双击该图标。

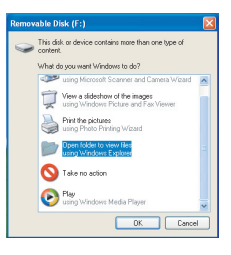

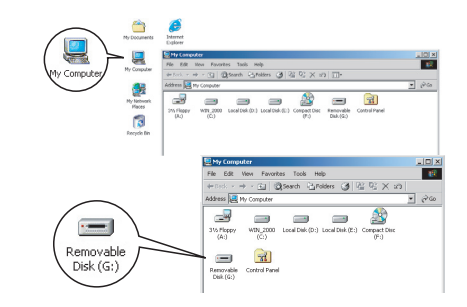

**■** 如果VD-1连接电脑后, 您发现[我的电脑]中出现两个可移动磁盘, 那是因为电脑系统侦测到VD-1的两种记忆体(内存和记忆卡)。如果 您进入一个可移动磁盘找不到您要的档案,请在另一个可移动磁 盘中查找。

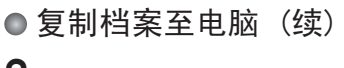

2 双击可移动磁盘中的[DCIM]目录。

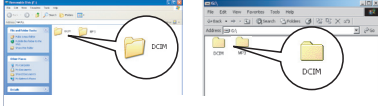

Windows XP

Windows 2000/ME/98 SE

3 然后双击[100MEDIA]目录。

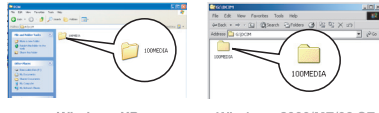

Windows XP

Windows 2000/ME/98 SE

# 4 将档案托(复制)到目标目录。

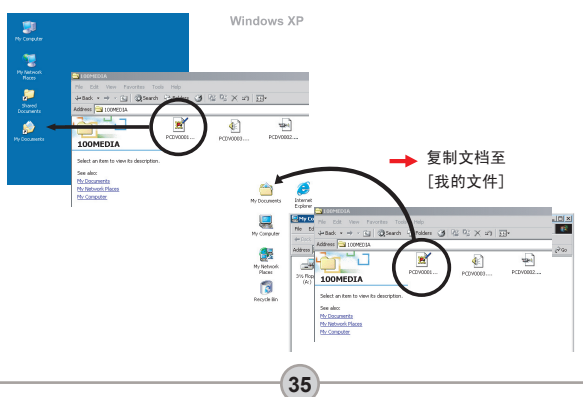

# 在电脑上浏览、播放文档

请双击[我的文档]或其他已有存放档案的目录。

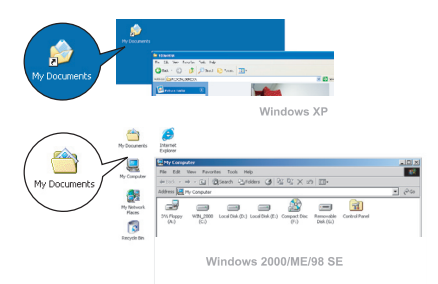

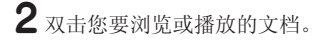

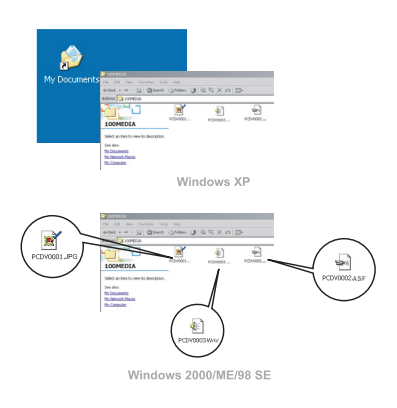

#### ● 文档位置

当您将VD-1与电脑连接 后,电脑会出现一个可 移动磁盘, 在该磁盘中 可以找到VD-1中所储存 的所有档案。请参考右 方图示以了解各种类型 档案存放的目录。 注意: MP3歌曲必须存 入[MP3]目录中,否则 VD-1将无法播放。

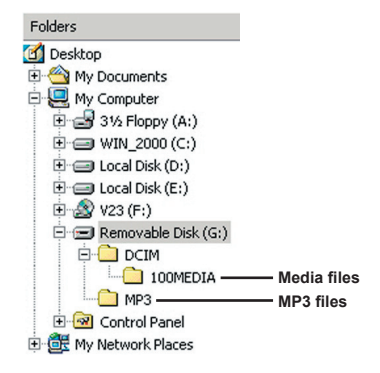

### 疑难解答

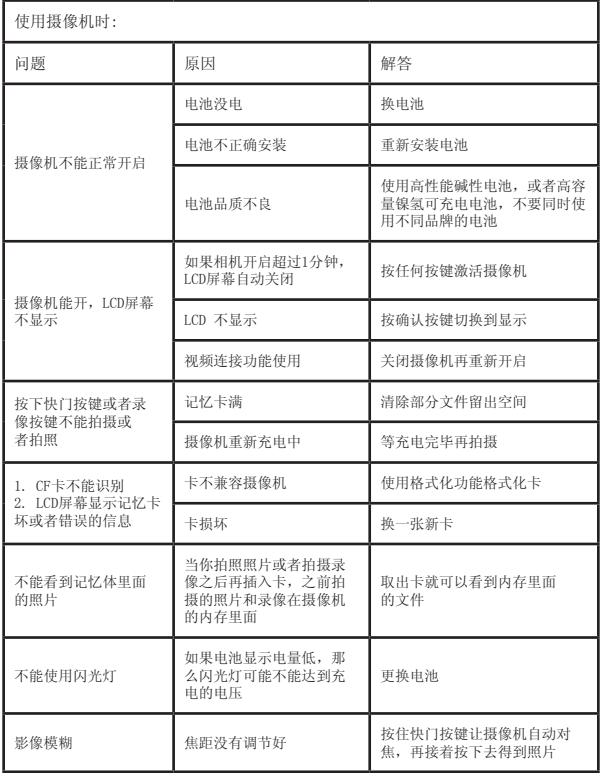

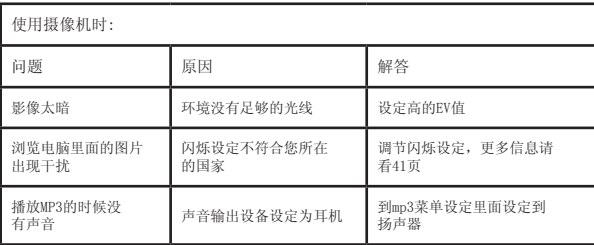

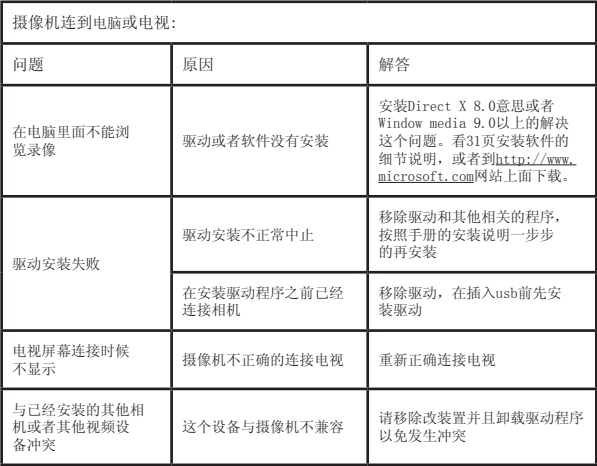

附录

#### 频率设定

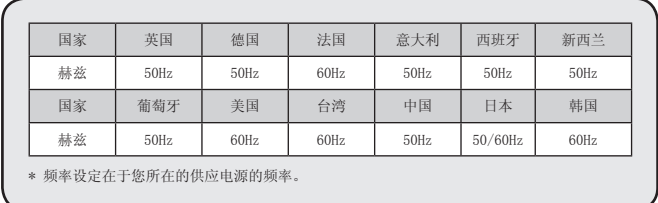

# 电池电量显示

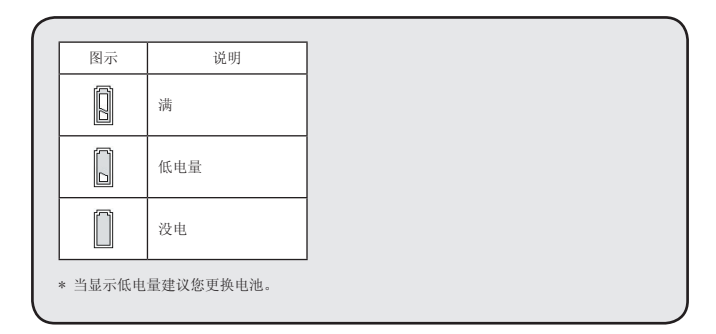

### 记忆体储存容量表

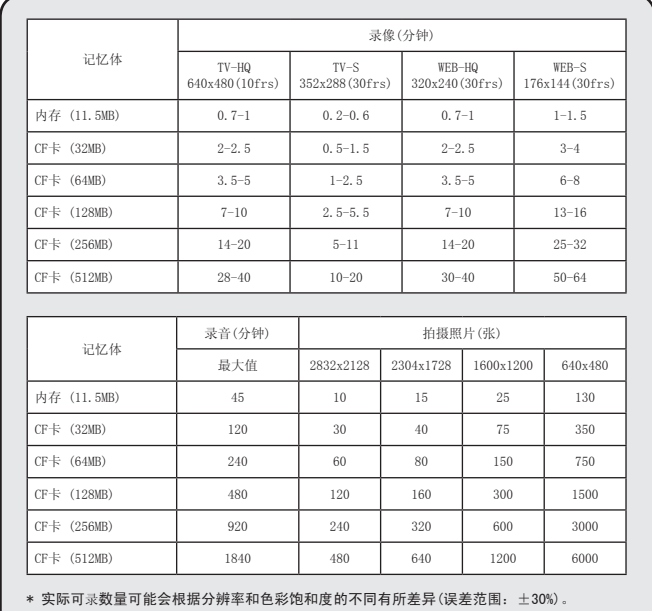

# 系统信息

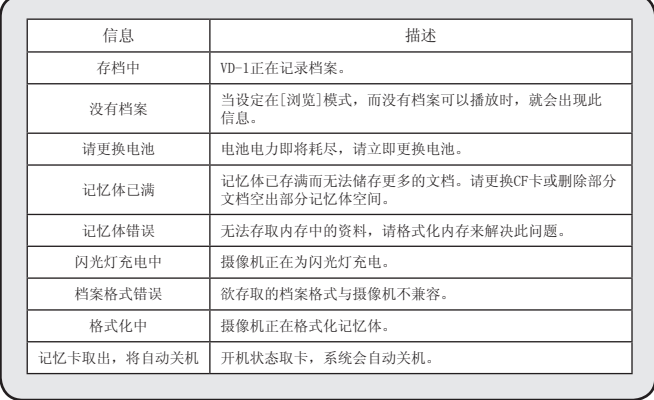

附录

# 产品规格

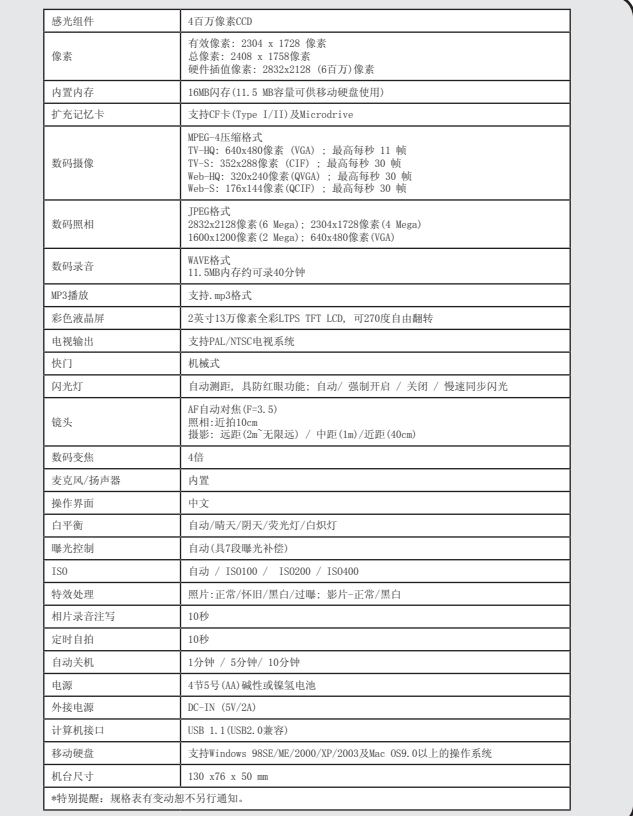

#### **<sup>3</sup>DC-IN变压器规格**

输入: 100-240V ~ 50/60 Hz 0.3A 30VA 输出:+5V/2A 接头尺寸:4.0x1.7x8.3 (mm)

#### **◎**维修服务

#### 天瀚科技(吴江)有限公司上海-办事处

地址:上海市徐汇区天钥桥路30号美罗大厦602、603室 联系电话: (021)64267702 传真:(021)64267976 网站:www.aiptek.com.cn 咨询信箱:zixun@aiptke.com.cn